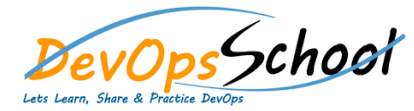

#### **What is Git?**

- o Understanding version control
- o The history of Git
- o About distributed version control
- o Who should use Git?

### **•** Installing Git

- o Installing Git on a Mac
- o Installing Git on Windows
- o Installing Git on Linux
- o Configuring Git
- o Exploring Git auto-completion
- o Using Git help

### **Backup and Restore**

- o Installing Git on a Mac
- o Installing Git on Windows
- o Installing Git on Linux
- o Configuring Git
- o Exploring Git auto-completion
- o Using Git help

# **Getting Started**

- o Initializing a repository
- o Understanding where Git files are stored
- o Performing your first commit
- o Writing commit messages
- o Viewing the commit log

#### **Git Concepts and Architecture**

- o Exploring the three-trees architecture
- o The Git workflow
- o Using hash values (SHA-1)
- o Working with the HEAD pointer

#### **Making Changes to Files**

- o Adding files
- o Editing files
- o Viewing changes with diff
- o Viewing only staged changes
- o Deleting files
- o Moving and renaming files
- o Using Git with a Real Project
- o Introducing the Explore California web site
- o Initializing Git
- o Editing the support phone number
- o Editing the backpack file name and links

#### **Undoing Changes**

- o Undoing working directory changes
- o Unstaging files
- o Amending commits
- o Retrieving old versions
- o Reverting a commit
- o Using reset to undo commits
- o Demonstrating a soft reset
- o Demonstrating a mixed reset
- o Demonstrating a hard reset
- o Removing untracked files

# **Ignoring Files**

- o Using .gitignore files
- o Understanding what to ignore
- o Ignoring files globally
- o Ignoring tracked files
- o Tracking empty directories

# $\overline{Day}$  - 3

#### **Navigating the Commit Tree**

- o Referencing commits
- o Exploring tree listings
- o Getting more from the commit log
- o Viewing commits
- o Comparing commits

#### **Branching**

- o Branching overview
- o Viewing and creating branches
- o Switching branches
- o Creating and switching branches
- o Switching branches with uncommitted changes
- o Comparing branches
- o Renaming branches
- o Deleting branches
- o Configuring the command prompt to show the branch

# **Merging Branches**

- o Merging code
- o Using fast-forward merge vs. true merge
- o Merging conflicts
- o Resolving merge conflicts
- o Exploring strategies to reduce merge conflicts
- o Fast Forward Merge
- o Three way Merge
- o Rebasing

#### **Remotes**

- o Using local and remote repositories
- o Adding a remote repository
- o Creating a remote branch
- o Cloning a remote repository
- o Tracking remote branches
- o Pushing changes to a remote repository
- o Fetching changes from a remote repository
- o Merging in fetched changes
- o Checking out remote branches
- o Pushing to an updated remote branch
- o Deleting a remote branch
- o Enabling collaboration
- o A collaboration workflow

#### **Tools and Next Steps**

- o Setting up aliases for common commands
- o Using SSH keys for remote login
- o Exploring integrated development environments
- o Exploring graphical user interfaces
- o Understanding Git hosting
- o Conclusion

# **Tagging**

- o Lightweight tags
- o Annotated tags
- o Signed Tags
- o Create tags in Git
- o Create tags in Stash
- o Checkout tags in Git
- o How to view tags
- o How to checkout tags

#### **Workflow Strategies**

- o Branching basics
- o Forking basics
- o Centralized Workflow
- o Feature Branch Workflow
- o Gitflow Workflow
- o Forking Workflow
- o Git Troublshooting

#### **•** SourceTree: Local Repositories

- o What is SourceTree?
- o Installing SourceTree
- o Creating a Local Repository Through SourceTree
- o Editing a Committed File
- o Adding a Tag
- o Branching
- o .gitignore in SourceTree
- o Removing Files

### **SourceTree: Remote Repositories**

- o Creating a Repository Through Bitbucket
- o Cloning the Repository
- o Working with the Remote Repository